## **MOLSON CANADIAN**

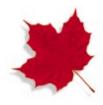

## The Molson CANADIAN Zamboni screen saver and the I AM ONLINE screen saver have been successfully installed.

You can access the CANADIAN screen savers through the Control Panel in the Main Group of the Program Manager by double clicking on the Desktop icon. The setup screen will allow you to choose different variations of the screen savers and turn the sound on or off.

## **Produced for Molson Breweries by MG Communications**

Programming by Rich Media and Dan Marinescu

Copyright Molson Breweries, 1995. Permission to reproduce is only granted for the purposes of onward copying and private use. No permission is granted for commercial reproduction or exploitation in any form (electronic or otherwise).